### **Table of Contents**

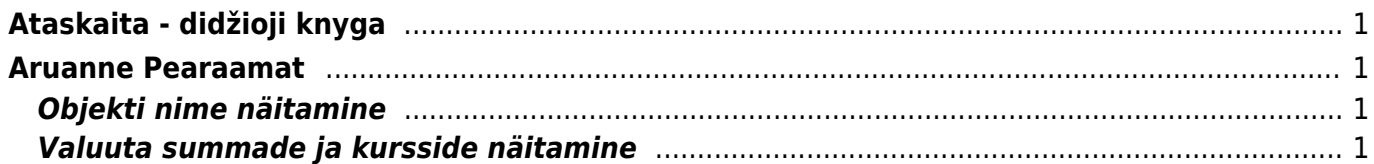

# <span id="page-2-0"></span>**Ataskaita - didžioji knyga**

Didžioji knyga - tai ataskaita, kurioje galite peržiūrėti buhalterinių sąskaitų apyvartas bei balansus.

Jei norite peržiūrėti ataskaitą "Didžioji knyga", eikite: PAGRINDINIS MENIU → FINANSAI → DIDŽIOJI KNYGA

## <span id="page-2-1"></span>**Aruanne Pearaamat**

### <span id="page-2-2"></span>**Objekti nime näitamine**

Aruande peenhäälestuse all on seadistus **Näita objekti nime**, kuhu saab sisestada komadega eraldatud nimekirja, milliste objekti tasemete nime näidatakse. Objekti nime kuvatakse koodi järel ainult siis, kui aruandes on märgitud linnuke **tasemed**.

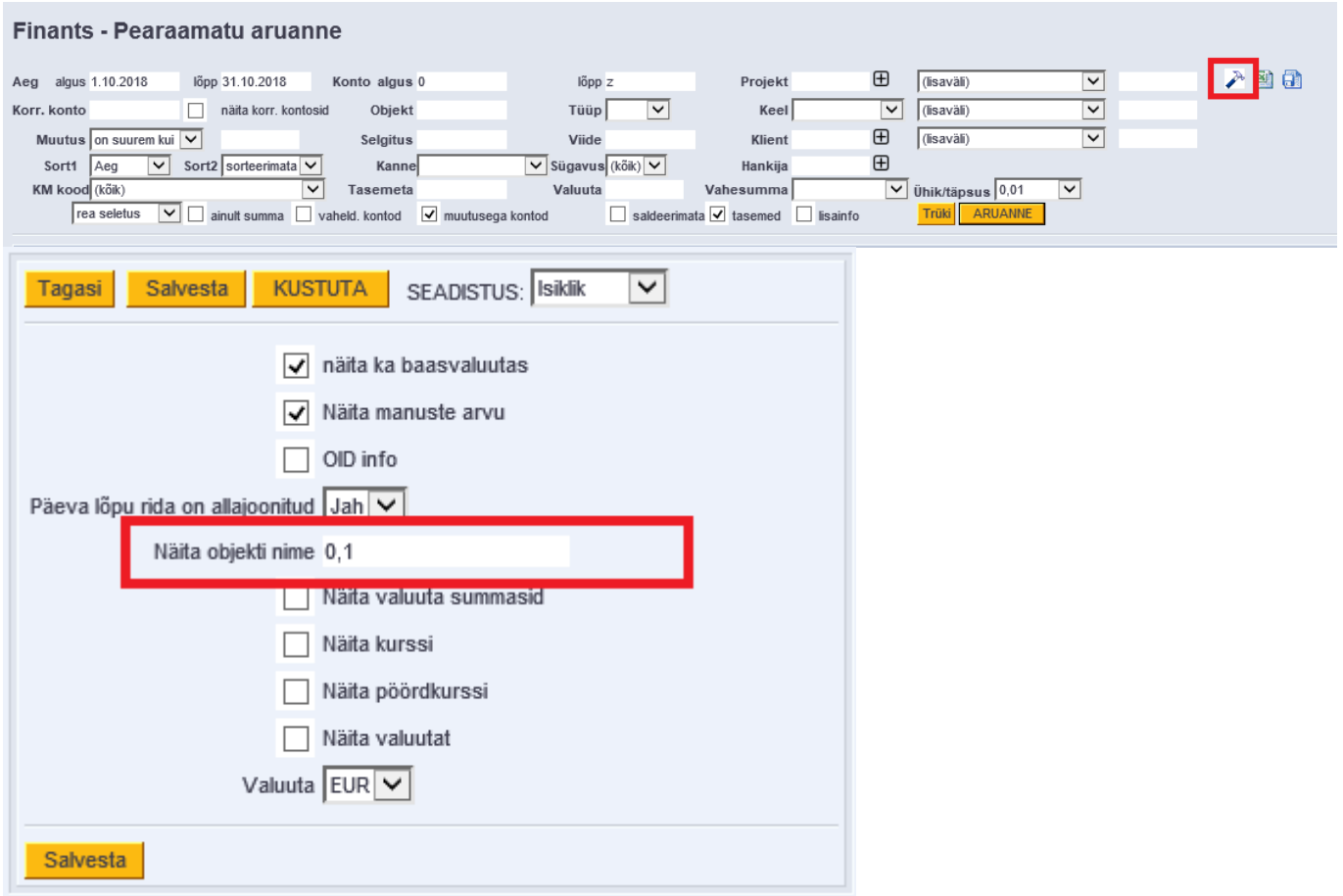

#### <span id="page-2-3"></span>**Valuuta summade ja kursside näitamine**

Aruande peenhäälestuse all on võimalik seadistada valuuta summade ja kursside tulpade kuvamine.

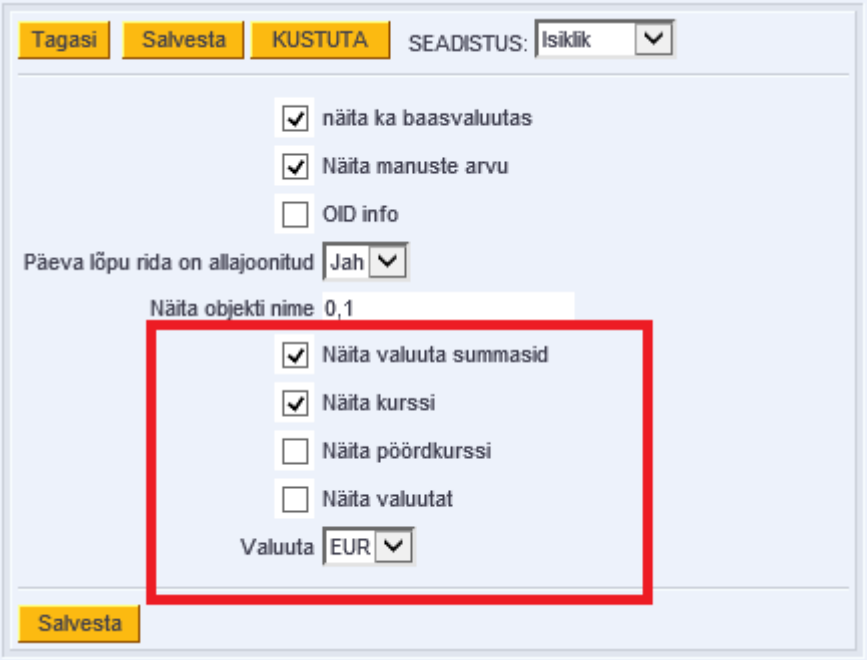

- **Näita valuuta summasid** näitab kande ridade teise saki all olevaid summasid;
- **Näita valuutat** näitab kande real olevat valuutat;
- **Näita kurssi** näitab kande real olevat kurssi;
- **Näita pöördkurssi** kurss kujul, nagu esitavad seda pangad. Oma olemuselt on see 1/Directo kurss.

 Väljade väärtuseid näidatakse ainult kande ridade taga. Summaridadel ei näidata nendes tulpades mingeid väärtusi. Kui on valitud vaade **ainult summad**, siis neid tulpi ei teki.

From: <https://wiki.directo.ee/> - **Directo Help**

Permanent link: **[https://wiki.directo.ee/lt/fin\\_aru\\_pea?rev=1552046747](https://wiki.directo.ee/lt/fin_aru_pea?rev=1552046747)**

Last update: **2019/03/08 14:05**